Copyright© 2012 EIZO NANAO CORPORATION All rights reserved.

### **Viktigt**

Läs försiktighetsåtgärderna, den här installationshandboken och användarmanualen som finns på CD-skivan noggrant så att du känner dig säker och får ett effektivt användande av produkten.

**Installationshandbok** 

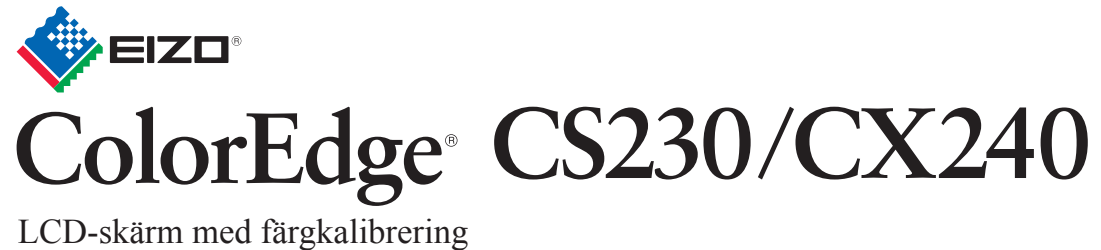

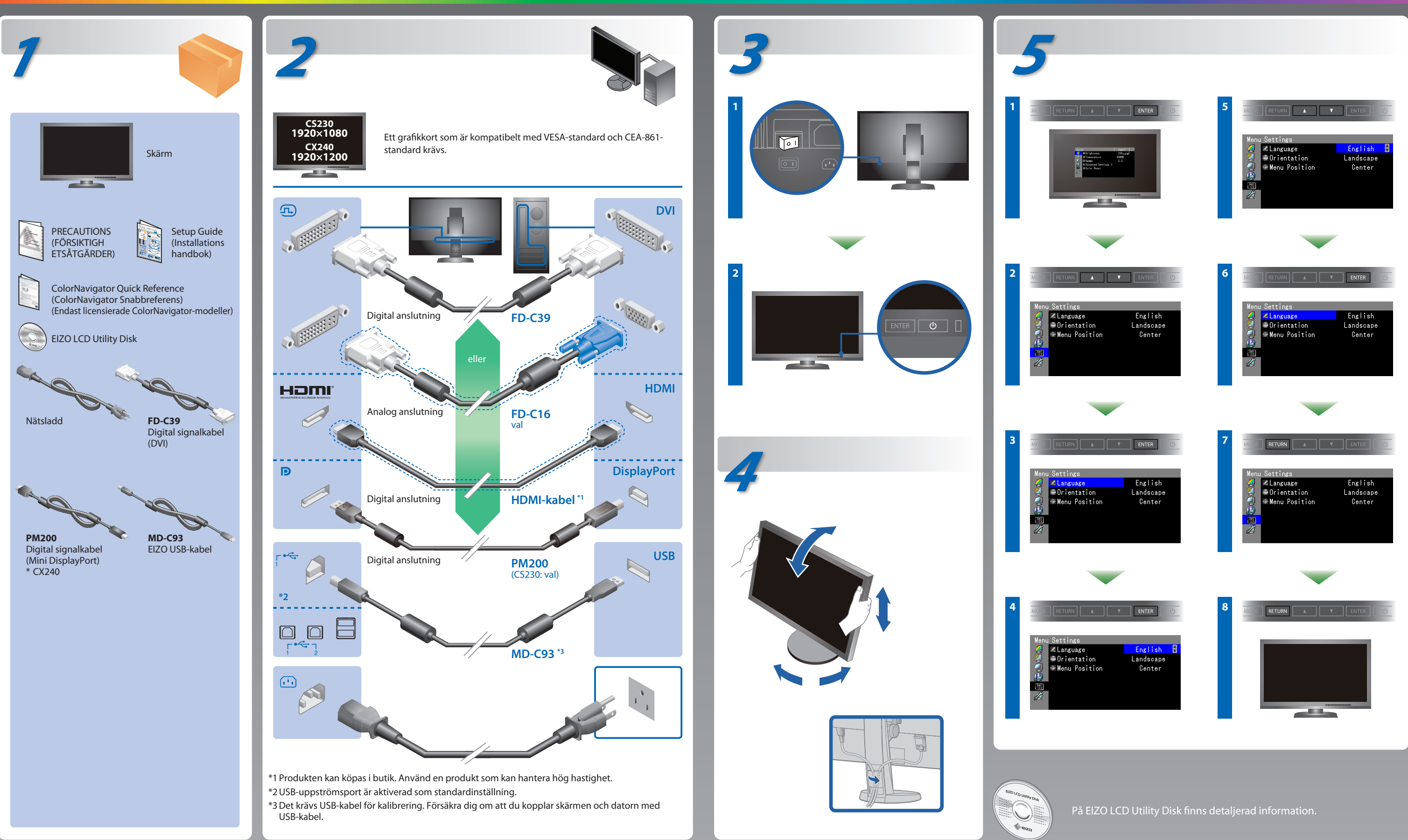

### **ColorNavigator**(Endast licensierade ColorNavigator-modeller)

\*Licensen för ColorNavigator är nödvändig för att använda ColorNavigator. Hänvisa till licensinformationen för ColorNavigator i skärmens Användarmanual på CD-ROM.

## **SelfCorrection**

(Endast licensierade ColorNavigator-modeller)

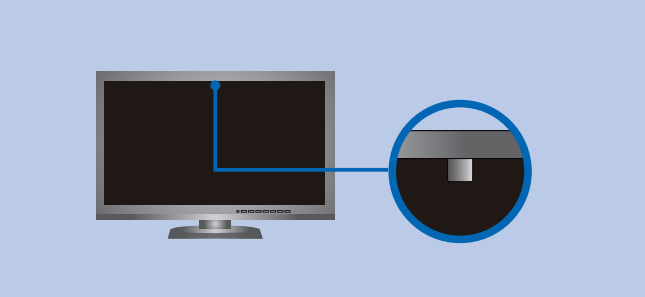

# **Ingen bild visas**

Om det inte visas någon bild på skärmen sedan du gjort följande åtgärder ska du kontakta din lokala EIZO-återförsäljare.

#### **Problem Möjlig orsak och åtgärd**

• För arbetsinstruktioner, vänd dig till "Snabbreferensen" och bruksanvisningen för ColorNavigator (lagrad på CD-skivan). (Endast licensierade ColorNavigator-modeller)

• För detaljer om SelfCorrection, var god se bruksanvisningen för monitorn på CD-skivan.

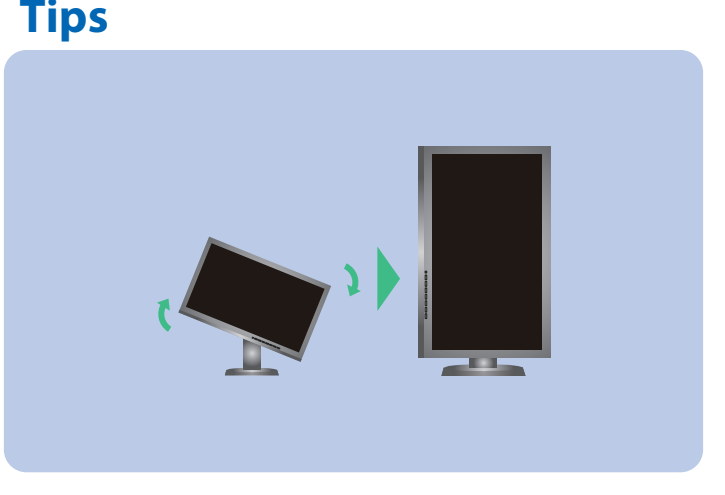

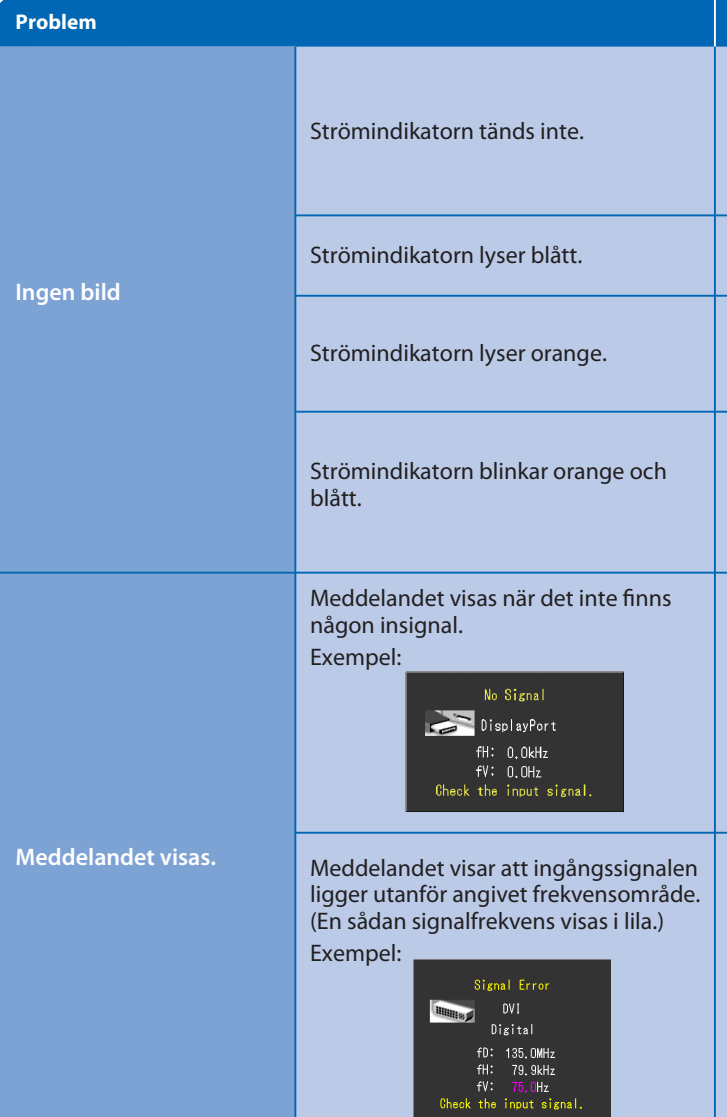

**Hinweise zur Auswahl des richtigen Schwenkarms für Ihren Monitor**<br>Dieser Monitor ist für Bildschirmarbeitsplätze vorgesehen. Wenn nicht der zum Standardzubehör gehörige-<br>Schwenkarm verwendet wird, muss statt dessen ein ge

- Der Standfuß muß den nachfolgenden Anforderungen entsprechen:<br>
a) Der Standfuß muß eine ausreichende mechanische Stabilität zur Aufnahme des Gewichtes vom<br>
Bildschirmgerät und des spezifizieten Zubehörs bestizen. Das Gewic
	-
- 
- 
- 
- 
- 
- Kontrollera att nätsladden är ordentligt ansluten.
- Slå på huvudströmbrytaren.
- Tryck på  $\bigcup$ .
- Slå av huvudströmmen och slå sedan på den igen efter några minuter.
- Öka "Ljusstyrka" och/eller "Färgdynamik" i menyn Justeringsmeny.
- Växla inkommande signal genom att trycka på SIGNAL.
- Använda musen eller tangentbordet.
- Kontrollera att PC är påslagen.
- Ett problem har uppstått i enheten som använder DisplayPort / HDMI-anslutningen. Lös problemet genom att stänga av skärmen och sedan starta den igen. Hänvisa till informationen i Användarmanualen för enheten som använder DisplayPort / HDMI-anslutningen.
- Meddelandet till vänster kan visas för datorer som inte har någon utgående signal strax efter påslagning.
- Kontrollera att PC är påslagen.
- Kontrollera att signalkabeln är korrekt ansluten.
- $\cdot$  Växla inkommande signal genom att trycka på  $\overline{\mathsf{SIGNAL}}$ .
- Kontrollera att PC är konfigurerad för att uppfylla skärmkraven för upplösning och vertikal skanningsfrekvens.
- Starta om PC.
- Välj ett passande visningsläge med hjälp av grafikkortsverktyget. Hänvisa till grafikkortets bruksanvisning för ytterligare information. fD : Bildpunktsklocka (Visas endast vid digitala signalingångar)
- fH : Horisontell skanningsfrekvens
- fV : Vertikal skanningsfrekvens

#### **Hinweis zur Ergonomie :**

Dieser Monitor erfüllt die Anforderungen an die Ergonomie nach EK1-ITB2000 mit dem Videosignal, 1920 × 1080<br>(CS230) / 1920 × 1200(CX240) Digital Eingang und mindestens 60,0 Hz Bildwiederholfrequenz, non interlaced.<br>Weiterh

"Maschinenlärminformations-Verordnung 3. GPSGV:<br>Der höchste Schalldruckpegel beträgt 70 dB(A) oder weniger gemäss EN ISO 7779"

**EIZO LCD Utility Disk**

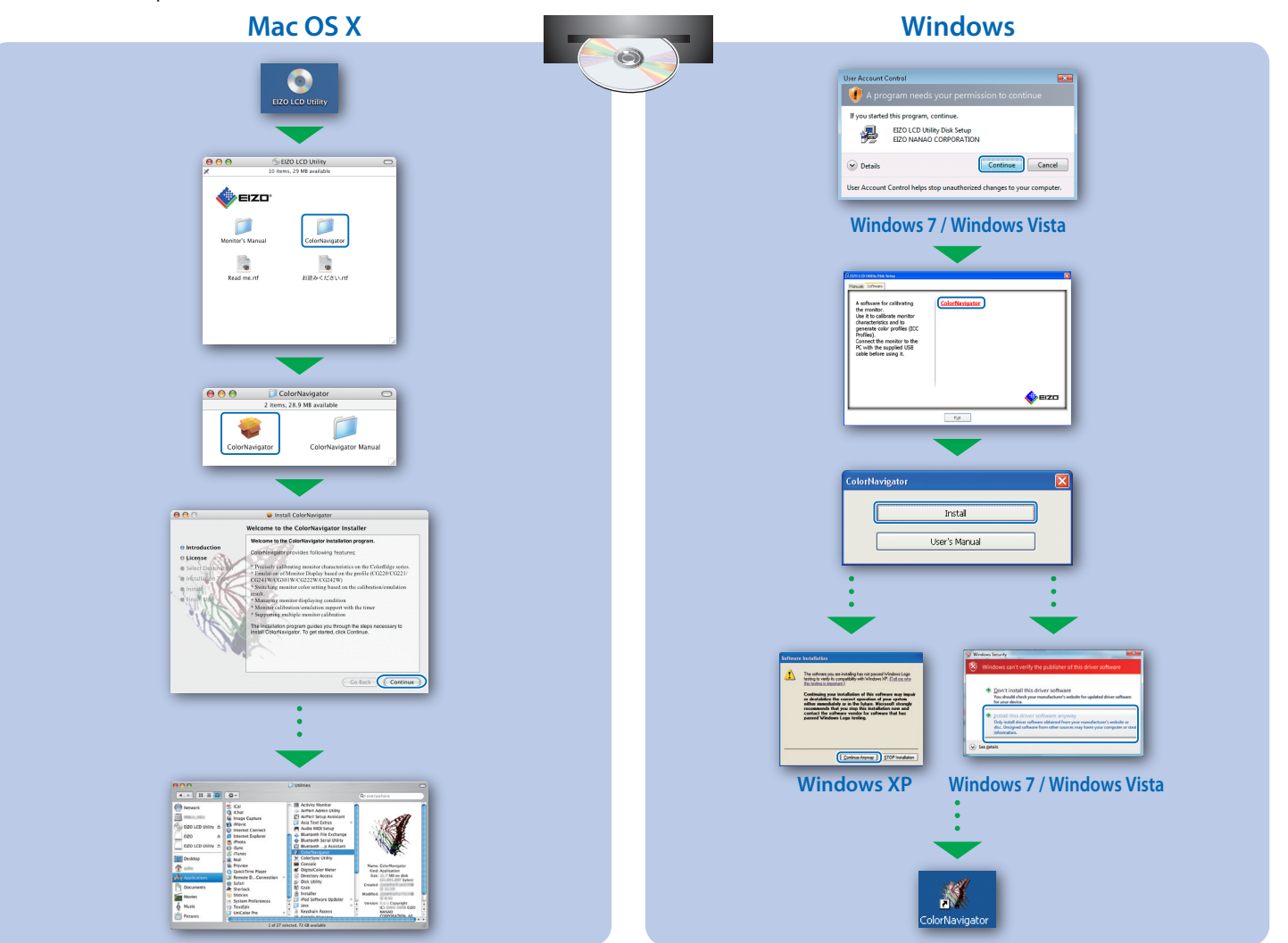